## **Tempest Multigame Addendum:**

1) Aliens/Vortex DIP switch settings.

It seems as though Vortex and Aliens are somewhat finicky about DIP switch settings. If you have problems running Vortex and/or Aliens after installing the Tempest Multigame (the games won't start from the menu) try the following DIP switch settings:

| Switch | 1   | 2   | 3   | 4   | 5   | 6  | 7  | 8  |
|--------|-----|-----|-----|-----|-----|----|----|----|
| K10/11 | off | off | off | off | -   | -  | -  | -  |
| L12    | on  | on  | on  | on  | off | on | on | on |
| N13    | on  | off | off | on  | on  | on | on | on |

2) Clearing the highscore in V-Breakout.

The manual is probably confusing for how to clear the highscore in V-Breakout. From the Multigame menu select V-Breakout with the spinner (V-Breakout is highlighted in the menu). Hold down the P2 Start Button. Then press and hold the Fire button. Once V-Breakout starts the highscore should be cleared to "0000".

## The new Reset Adapter:

The Tempest Multigame now comes with a new version of the reset adapter. The installation procedure is the same as the original adapter, but the location of the connections on the reset adapter is slightly different than the pictures in the manual.

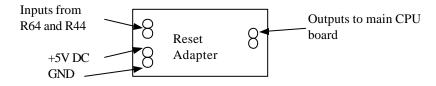

There is a color picture of the new reset adapter installed at:

http://www.multigame.com/pictures/new\_reset.JPG